## PENSEE LOGIQUE. TABLEUR: MSEXCEL

4 ème Lettres

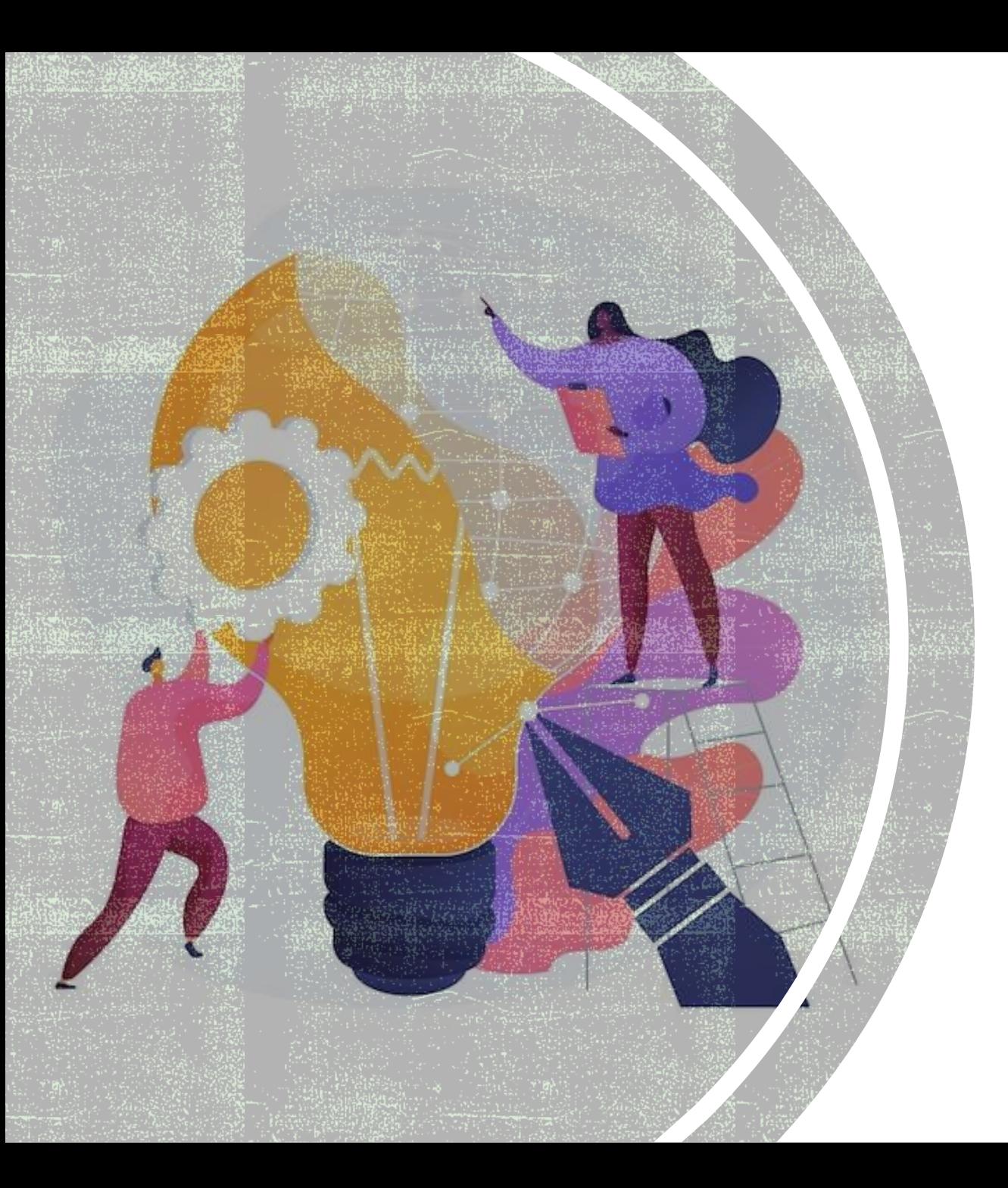

# LES FONCTIONS<br>PRÉDÉFINIES

**2**

## LA FONCTION « MIN »

▪ La fonction Excel MIN renvoie le **plus petit nombre** d'une série de valeurs.

#### ▪ **Utilisation :**

- =MIN(plage\_de\_valeurs)
- =MIN(valeur\_1; valeur\_2; valeur\_3; etc)

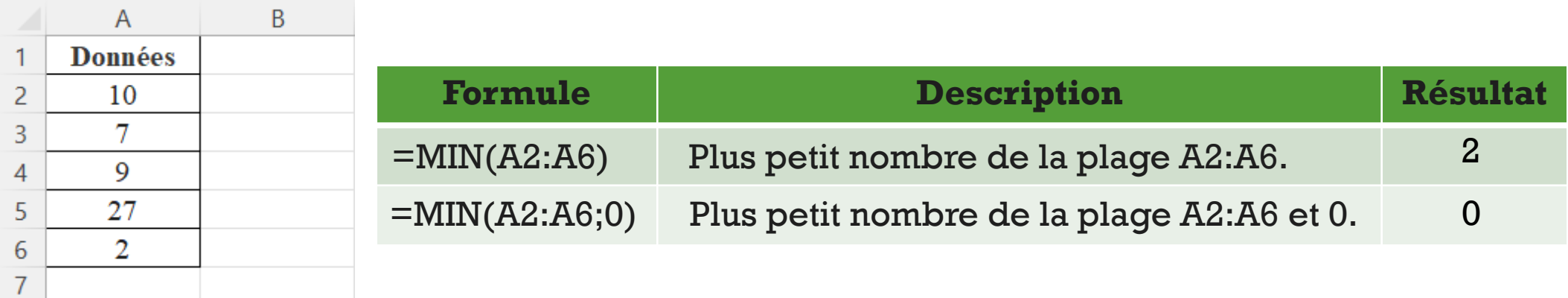

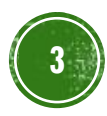

## LA FONCTION « MAX »

▪ La fonction Excel MAX renvoie le **plus grand nombre** d'une série de valeurs.

#### ▪ **Utilisation :**

- =MAX(plage\_de\_valeurs)
- =MAX(valeur\_1; valeur\_2; valeur\_3; etc)

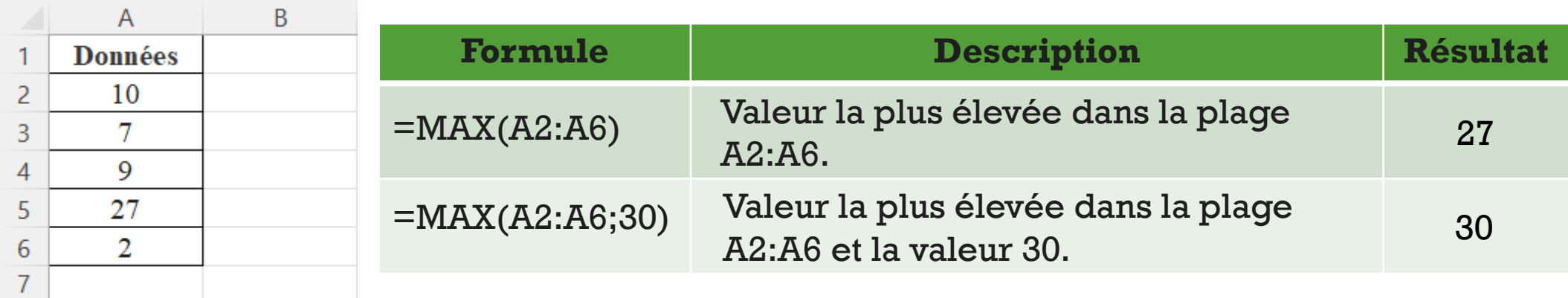

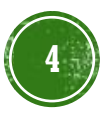

## LA FONCTION « SOMME »

- La fonction Excel SOMME calcule la **somme** d'une série de valeurs.
- **Utilisation :**
	- =SOMME(plage\_de\_valeurs)
	- =SOMME(valeur\_1; valeur\_2; valeur\_3; etc)

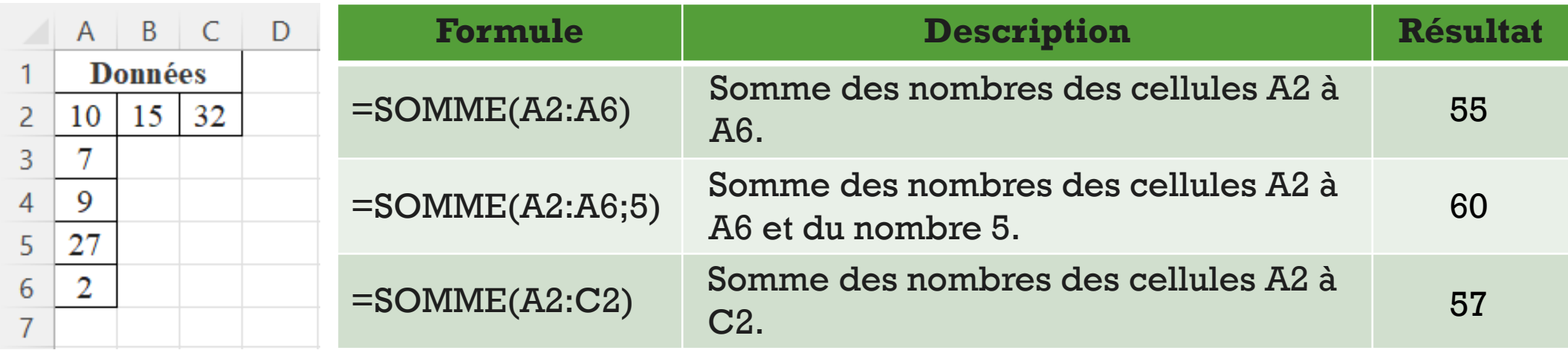

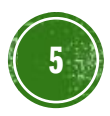

## LA FONCTION « MOYENNE »

- La fonction Excel MOYENNE renvoie la **moyenne** d'une série de valeurs.
- **Utilisation :**
	- =MOYENNE(plage\_de\_valeurs)
	- =MOYENNE(valeur\_1; valeur\_2; valeur\_3; etc)

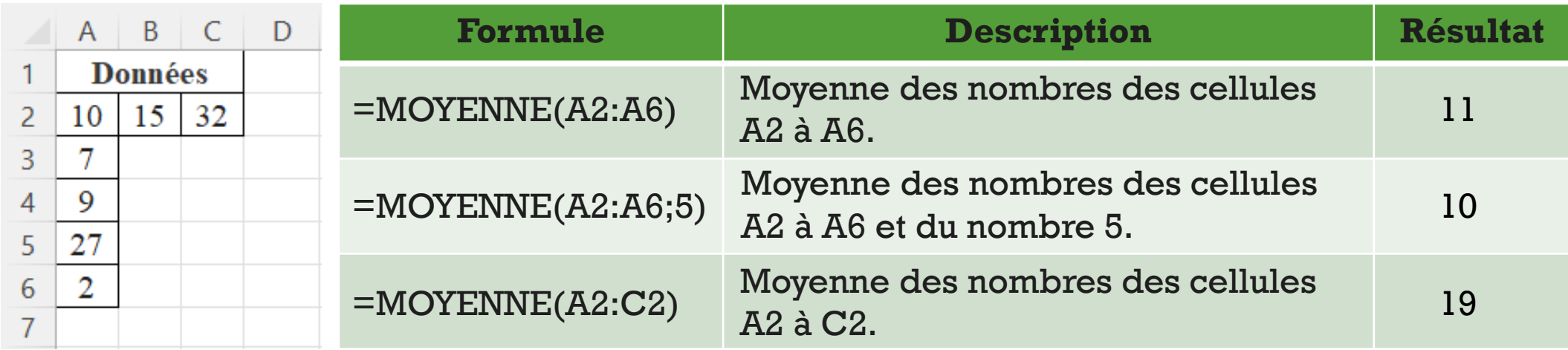

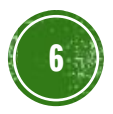

## LA FONCTION « NB »

- La fonction Excel NB permet de déterminer **le nombre de cellules** contenant des nombres.
- **Utilisation :**
	- =NB(plage\_de\_cellules)
	- =NB(valeur\_1; valeur\_2; valeur\_3; etc)

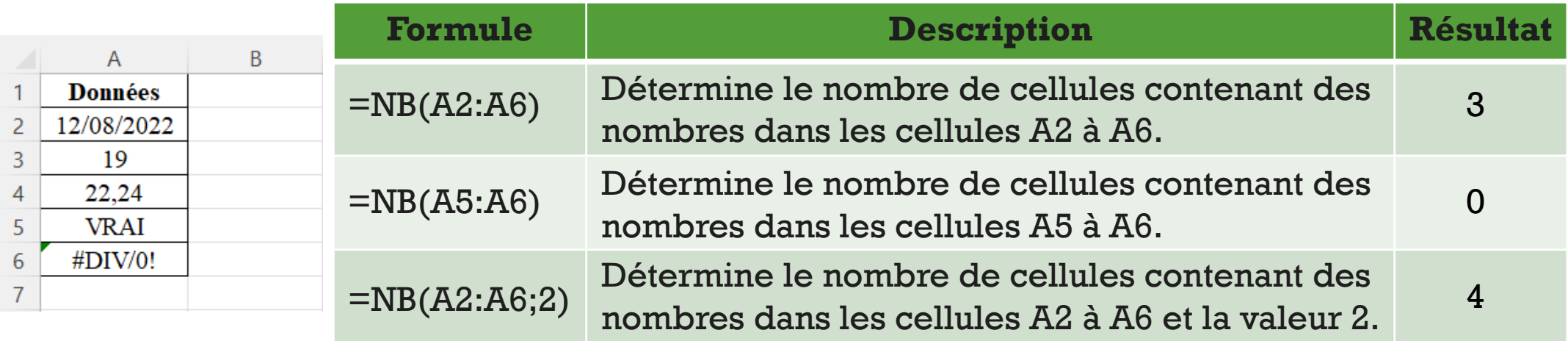

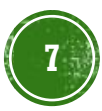

## LA FONCTION « SI »

▪ La fonction Excel SI permet l'affichage de **différentes données** en fonction du résultat d'un test.

#### ▪ **Utilisation :**

▪ =SI(condition; valeur\_si\_vrai; valeur\_si\_faux)

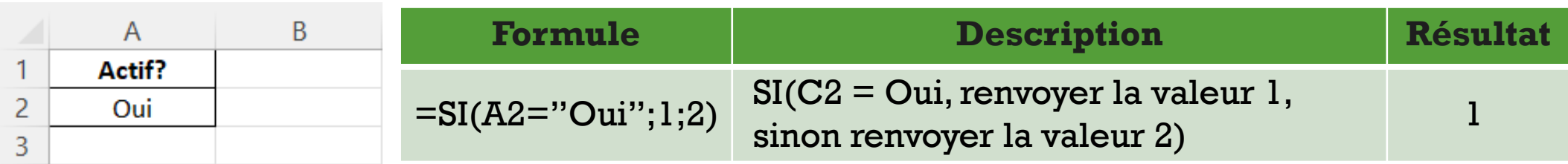

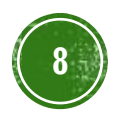

## LA FONCTION « NB.SI »

▪ La fonction Excel NB.SI permet de **compter** le nombre de cellules répondant à un critère précis.

#### ▪ **Utilisation :**

 $\overline{A}$ **Données** 

Pommes

Oranges

Pommes

Pêches

2

3

4

5

6

▪ =NB.SI(plage\_de\_cellules; critère)

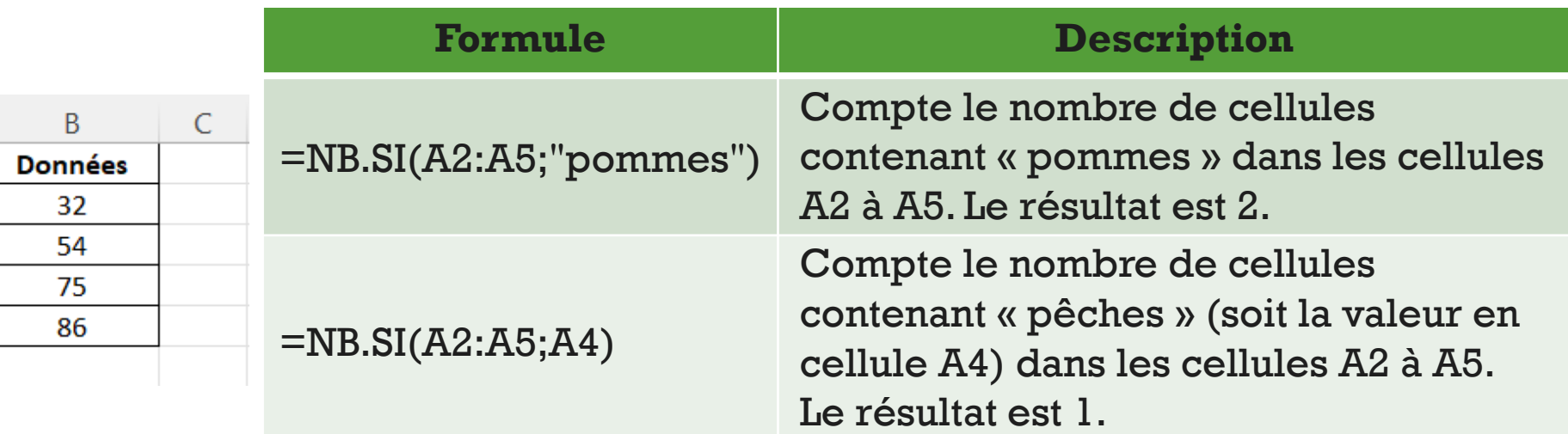

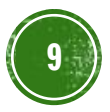

## LA FONCTION « SOMME.SI »

- La fonction Excel SOMME.SI permet d'effectuer une **somme** en **tenant compte d'un critère**.
- **Utilisation :**
	- =SOMME.SI(plage; critère)
	- =SOMME.SI(plage; critère; plage\_pour\_somme)

(si la plage pour la somme est différente de celle du critère)

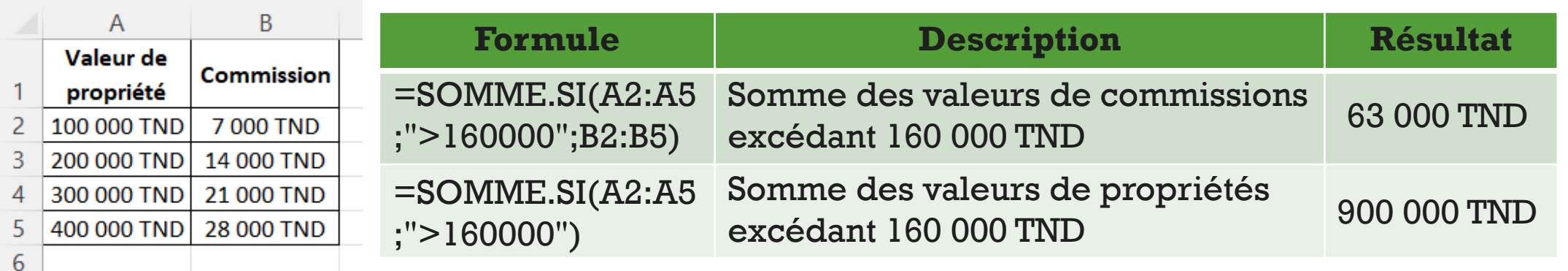

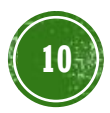